## Arione.57 **ENT Ari@ne :** *INSERER une VIDEO dans une APPLI*

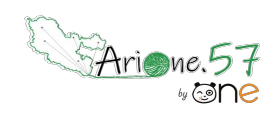

 $\overline{\mathbf{2}}$ 

g,

 $Lib<sub>Gas</sub>$ 

*Depuis une plateforme vidéo*

Tutoriels d'accompagnement : Aide et Support de l'ENT One

Il est possible d'enrichir le contenu d'une appli (cahier de texte, blog, ...) avec une vidéo. Plusieurs cas de figure se présentent :

- Ø Ma vidéo est sur mon ordinateur, ma tablette
- Ø Ma vidéo est sur un site qui n'est pas une plateforme vidéo (ex. Lumni)
- ≻ Ma vidéo est sur une plateforme vidéo (YouTube, Dailymotion, Vidéothèque académique, …)

01. Vous avez trouvé une vidéo sur une plateforme et souhaitez qu'elle apparaisse directement dans l'appli de l'ENT. Il faut copier le lien de cette vidéo.

02. Une fois dans votre appli, aller dans l'éditeur de texte et placer votre curseur à l'endroit exact où doit apparaitre la vidéo.

① Cliquer sur « Ajouter un contenu multimédia » » puis dans la nouvelle fenêtre ②choisir la plateforme ③Copier le lien de la vidéo**<sup>1</sup>** . ④Appliquer.

Intégrer une vidé

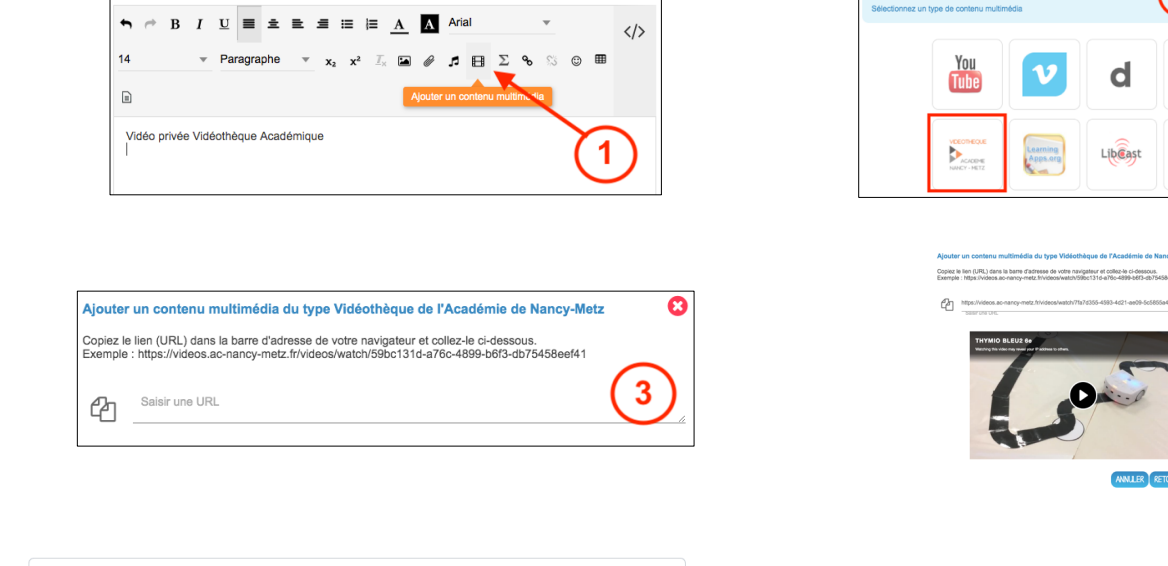

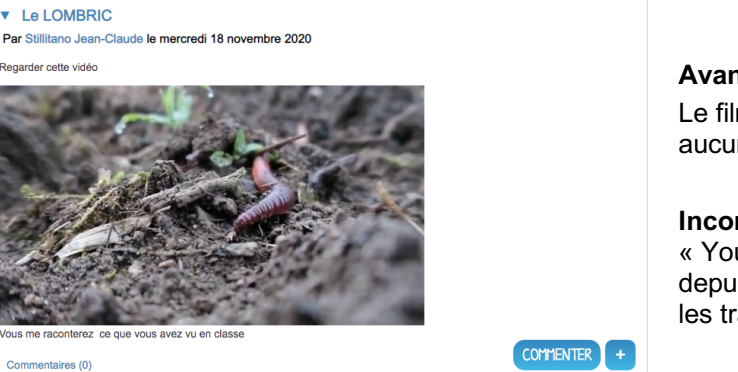

**Avantages** : On peut voir tout de suite de quoi il s'agit Le film est vu depuis l'appli sans sortir de l'ENT et sans aucun élément perturbateur.

**Inconvénients** : On peut aisément cliquer sur « YouTube » durant le visionnage pour voir la vidéo depuis la plateforme historique et retomber ainsi dans les travers souvent décriés.

<sup>1</sup> Pour obtenir le lien de la vidéo, il faut au préalable avoir copié le lien de la vidéo depuis la plateforme.

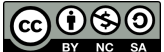

 $\overline{a}$